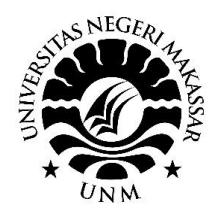

**PROSIDING SEMINAR NASIONAL HASIL PENGABDIAN 2023**

*"Penguatan Riset, Inovasi, Kreativitas Peneliti dan Pengabdi di Era 5.0"* **LP2M-Universitas Negeri Makassar, 4 November 2023**

# PKM Pengenalan Aplikasi Gambar 3D Untuk Guru/Siswa SMK Majene

Ahnaf Riyandirga<sup>1</sup>, Ulfaizah<sup>2</sup>, Husnirrahman<sup>3</sup> Akmal Baharuddin<sup>4</sup> *1234 Jurusan Pendidikan Teknik Sipil & Perencanaan, Fakultas Teknik, Universitas Negeri Makassar*

**Abstrak** *–* . Pemodelan 3D adalah proses mengembangkan representasi matematis dari setiap permukaan objek tiga dimensi. Produk ini disebut model 3D. Seseorang yang bekerja dengan model 3D disebut sebagai 3D artist. Dengan desain 3d, kita dapat memvisualisasikan suatu prototipe yang belum ada wujudnya. Dalam tahap pembuatan gedung dalam 3D akan menggunakan Google Sketchup. Google Sketchup memiliki keunggulan dibanding software desain lainnya seperti Archicad, Autocad, 3D Studio Max adalah penggunaan yang mudah dengan tools yang sederhana dan lengkap. Permasalahan dalam pelakasanaan PKM ini adalah kurangnya pengetahuan tentang Aplikasi Gambar 3D. Sasaran eksternal adalah pemahaman siswa tentang penggunaan Aplikasi Gambar 3D. Metode yang digunakan adalah: ceramah, diskusi,pelatihan dan tanya jawab. Hasil yang dicapai adalah (1) mitra mengenal Aplikasi Gambar 3D, (2) mitra memiliki kemampuan menggunakan Aplikasi Gambar 3D.

**Kata kunci:** Archicad, Autocad, 3D Studio Max.

**Abstract** – 3D modeling is the process of developing a mathematical representation of each surface of a three-dimensional object. This product is called a 3D model. A person who works with 3D models is called a 3D artist. With 3D design, we can visualize a prototype that does not yet exist. In the stage of making buildings in 3D, we will use Google Sketchup. Google Sketchup has advantages over other design software such as Archicad, Autocad, 3D Studio Max is easy to use with simple and complete tools. The problem in the implementation of this PKM is the lack of knowledge about 3D Drawing Applications. The external target is students' understanding of the use of 3D Drawing Applications. The methods used are: lectures, discussions, training and questions and answers. The results achieved are (1) partners recognize the 3D Drawing Application, (2) partners have the ability to use the 3D Drawing Application

**Keywords**: Archicad, Autocad, 3D Studio Max.

# **I. PENDAHULUAN**

Pemodelan tiga dimensi (3D modeling) sebagai salah satu perkembangan teknologi informasi untuk menghasilkan obyek berbentuk tiga dimensi (3D) dalam dunia maya (virtual). Dalam dunia maya, semua obyek seakan dapat dijelajahi seperti dunia aslinya, dapat berjalan ke segala arah, melihat ke segala arah, dan menjelajahi semua obyek di dalam dunia maya, sama seperti yang sebenarnya.

Dalam perkembangannya, telah dikembangkan pula berbagai engine (software) guna mendukung proses pengembangan model 3D untuk berbagai macam tujuan. permodelan 3D adalah proses mengembangkan representasi matematis dari setiap permukaan suatu objek (baik mati atau hidup) ke dalam ruang tiga dimensi melalui perangkat lunak khusus.Dapat diterapkan pemodelan tiga dimensi yang dapat berfungsi sebagai media informasi tentang model ruang dan tata letak ruang dalam suatu gedung. Pada penggunaannya, pengguna (user) dapat melakukan penelusuran dan interaksi secara virtual bangunan itu sendiri daripada hanya menonton video animasi.

Dalam tahap pembuatan gedung dalam 3D akan menggunakan Google Sketchup. Google Sketchup memiliki keunggulan dibanding software desain lainnya seperti Archicad, Autocad, 3D Studio Max adalah penggunaan yang mudah dengan tools yang sederhana dan lengkap. Pengguna yang bukan merupakan bidang rancang bangunan juga dapat dengan mudah mempelajari Google Sketchup ini.

Dari tiap lantai ada yang difungsikan untuk tempat perkuliahan masing-masing jurusan yang ada Prosiding Seminar Nasional Hasil Pengabdian Makassar, 4 November 2023 ISBN: 978-623-387-153-2 Edisi 8 Hal. 831-833

di kampus ini. Dengan menerapkan pemodelan tiga dimensi, akan dibuat aplikasi sebagai media informasi berupa pengenalan model ruang dalam bentuk 3D untuk memberi informasi tata letak ruang yang ada di gedung.

Penulisan ini membahas bagaimana cara membuat suatu aplikasi pemodelan 3D menggunakan Google Sketchup dan Unity sebagai sarana penyampaian informasi dan dapat melakukan penelusuran terhadap model ruang dan tata letak ruang yang ada.(Haris et al., 2016)

## **II. METODE YANG DIGUNAKAN**

Metode pelaksanaan kegiatan pelaksanaan pengabdian dengan langsung ke lokasi pengabdian dan tetap memperhatikan protokol kesehatan. Pelatihan pembuatan software gambar 3D untuk Guru/Siswa SMK Kabupaten Majene ini dilakukan dalam waktu 6 bulan terdiri dari beberapa tahapan. Adapun tahapan tersebut adalah tahap persiapan terdiri dari, persipan lokasi dan materi pelatihan, tahap pelaksanaan yaitu melakukan pelatihan. Tahap selanjutnya adalah evaluasi.

- a. Memperkenalkan software gambar 3D kepada Guru/Siswa SMK Kabupaten Majene
- b. Melatih dalam penggunaan software gambar 3D

## **III. PELAKSANAAN DAN HASIL KEGIATAN**

Kegiatan yang bertujuan untuk meningkatkan kompetensi siswa melalui pemanfaatan teknologi informasi dan komunikasi bagi siswa ini dilakukan di Kabupaten Majene dimana pelatihan ini membahas tentang software gambar 3D

#### *A. Memperkenalkan software gambar 3D*

Desain 3D merupakan aspek penting di era teknologi seperti ini. Pemodelan 3D adalah proses mengembangkan representasi matematis dari setiap permukaan objek tiga dimensi. Produk ini disebut model 3D. Seseorang yang bekerja dengan model 3D disebut sebagai 3D artist. Dengan desain 3d, kita dapat memvisualisasikan suatu prototipe yang belum ada wujudnya. Memperkirakan jumlah material yang harus dipersiapkan sampai rincian biaya sebelum pengerjaan. Oleh sebab itu kita harus tau apa saja sih software yang bisa digunakan untuk membuat desain 3D.

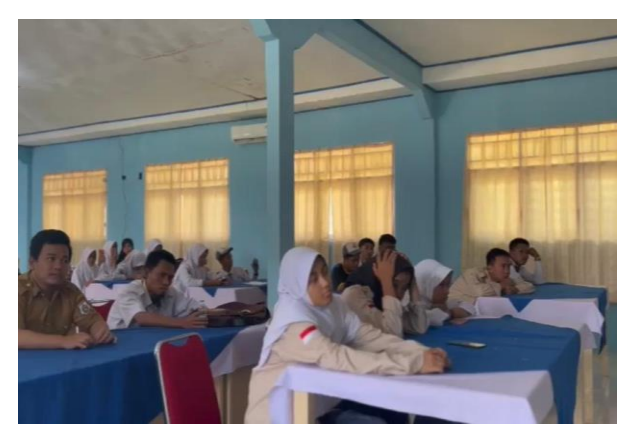

Gambar 1. Memperkenalkan software gambar 3D

### *B. Melatih dan Mendampingi Mitra dalam penggunaan software gambar 3D*

Saat model 3D dibuat, gambar 2D dapat dihamparkan di atasnya untuk menambahkan warna, desain, dan tekstur. Ini disebut pemetaan, dan seringkali keseluruhan warna model berasal dari sini. Peta ini dapat dibuat dalam program seperti Photoshop, dan ilusi tekstur dapat disapukan ke model semudah jika Anda melukisnya sendiri; beberapa animator bahkan menggunakan foto asli dari tekstur yang mereka coba buat, cukup diambil dan kemudian diubah untuk membuat pola berulang yang mulus.

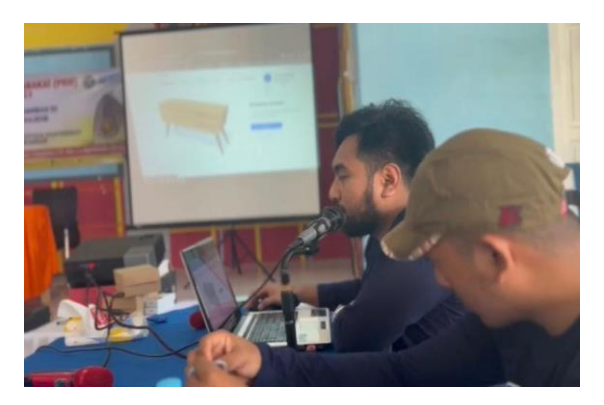

Gambar 2. Memperlihatkan tentang pemodelan software gambar 3D

#### **IV. KESIMPULAN**

- Hasil pelaksanaan kemitraan masyarakat dapat ditarik kesimpulan:
- a. Mitra memiliki pengetahuan software gambar 3D
- b. Mitra memiliki kemampuan dalam menggunakan software gambar 3D

## **UCAPAN TERIMA KASIH**

Ucapan terima kasih disampaikan kepada Direktorat Jendral Pendidikan Tinggi yang telah memberikan hibah. Selanjutnya ucapan terima kasih disampaikan pula kepada Rektor UNM atas arahan dan pembinaanya selama proses kegiatan Pengabdian Masyarakat berlangsung. Demikian pula ucapan terima kasih disampaikan kepada Ketua Lembaga Pengabdian Kepada Masyarakat UNM dan Masyarakat Kelurahan Manggala, yang telah hadir mengikuti kegiatan PKM hingga selesai.

# **DAFTAR PUSTAKA**

Aplikasi, P., Berbasis, D., Dan, M., Desain, F., Kreatif, I., Unggul, U. E., Barat, D., & Ilmu, F. (2017). RENDERING UNTUK PENDIDIKAN YANG KREATIF PADA SEKOLAH DASAR ISLAM AL-CHASANAH Kegiatan Pengabdian Kepada Masya- mampu menghadapi dan mengatasi tantangan Al-Chasanah memperluas atau menambah pengetahuan dan Maksud dari kegiatan ini adalah melaksanakan Penga. 4(September).

Krisdianto, R., & Suparji. (2018). Penerapan Media 3D Sketchup Pada Model Pembelajaran Langsung Mata Pelajaran Menggambar Dengan Perangkat Lunak Di SMK Negeri 1 Bendo Magetan. Jurnal Kajian Pendidikan Teknik Bangunan, 2(2/JKPTB/18).

Haris, A., Sianturi Jurusan Teknik Informatika STT-PLN Jakarta Jl Lingkar Luar Barat, M., & Kosambi, D. (2016). RANCANG BANGUN APLIKASI MODEL 3 DIMENSI SEBAGAI MEDIA PENGENALAN RUANG BAGI MAHASISWA BARU DENGAN PENDEKATAN LUTHER SUTOPO (Studi Kasus : STT-PLN).